## **IN3900** (SERIES)

**Quick Start Guide English For other languages, see booklet**

Français – voir la brochure Deutsch – siehe Broschüre Español – ver folleto Italiano – vedi opuscolo Nederlands – zie boekje Português – consulte livreto Svenska – se häftet Русский – см. буклет 한국어 – 소책자참조 中文(简体)– 见手册

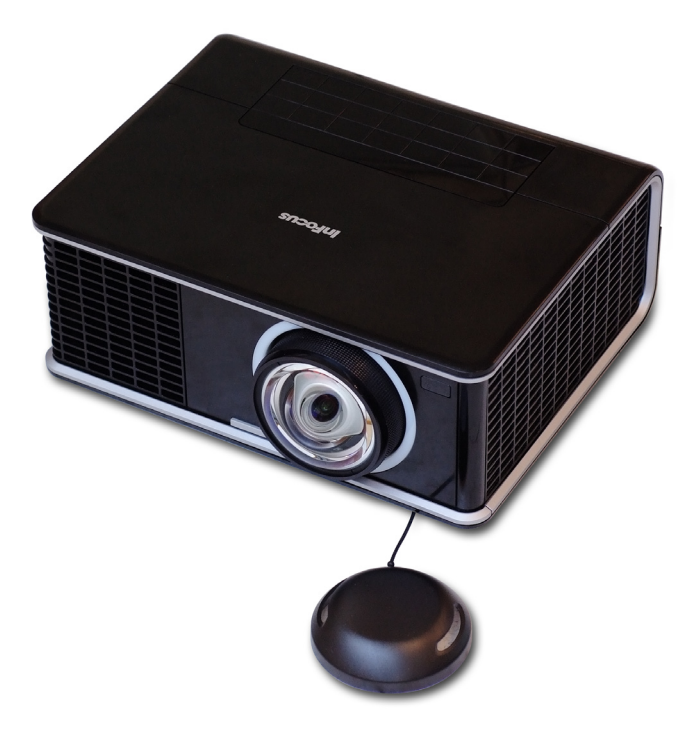

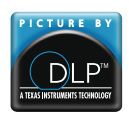

Regulatory models AA0019, AA0021

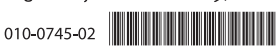

**InFocus** Bright Ideas Made Brilliant

P/N 4J.12R01.013

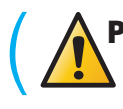

Please read the safety instructions booklet before setting up the projector.

## Unpack the box

**Here's what's included:** 

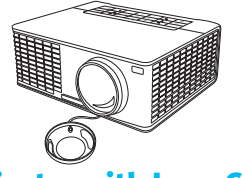

**Projector with Lens Cap Remote** 

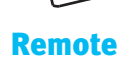

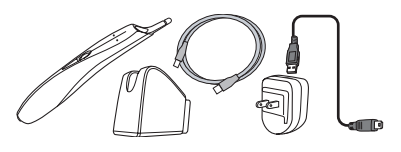

LiteBoard™ Wand Kit

**Computer Cable 5 and Power Cable** 

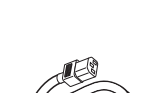

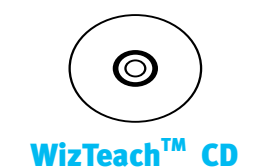

**Save the box and packing materials.**

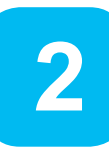

**1**

## Put batteries in the remote

**The remote uses 2 AA batteries.**

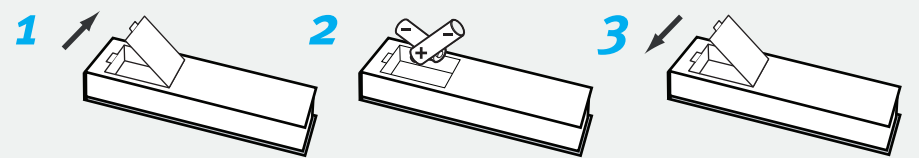

**Please dispose of batteries in an environmentally proper manner.**

#### Buy a Full-Featured Remote and Other Custom Accessories www.infocus.com/store

#### Status Indicator Panel

The top of your projector includes a convenient indicator panel with symbols that light up to show important status.

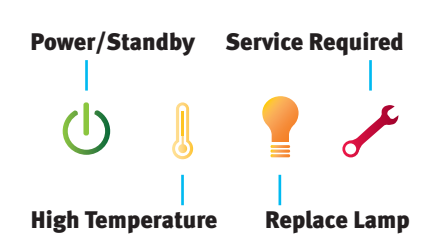

For details, see Troubleshooting.

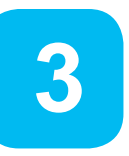

# **3** Connect source

**Color-coded connections make it easy. You can connect more than one source if needed.**

## **Connect to: Computer (using VGA)**

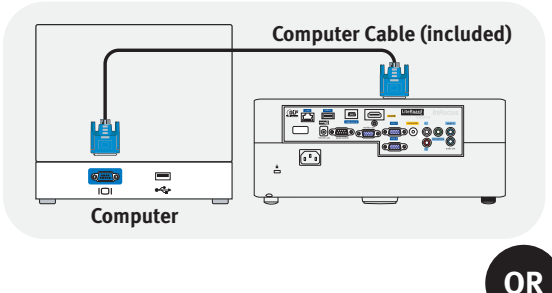

#### **Got an Apple computer?**

**You may need an adapter. For more information, see How-To Guides at www.infocus.com/support/howto**

### **Connect to: DVD, VCR**

**1 Connect video using either an Composite Video cable (both models) or an HDMI cable (IN3916 only)**

**www.infocus.com/store part no. SP-CPSTVID-5M or SP-HDMI-10M-R**

**<sup>2</sup> Connect audio using a RCA Audio Cable (not needed for HDMI) Available from A/V dealer or retailer**

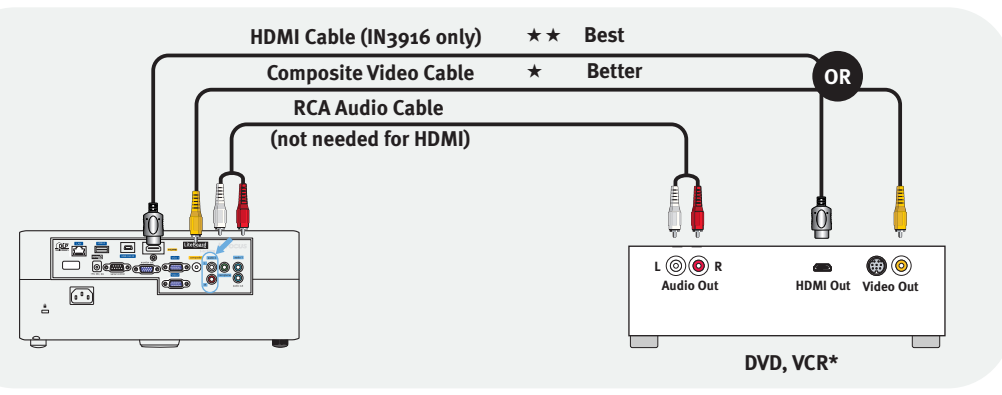

**\*Also for game console, cable box, HDTV Receiver**

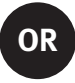

#### **Connect to: LAN (IN3916 only)**

**Press Source button on remote, choose LAN and follow instructions on the screen.**

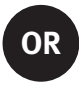

## **Connect to: USB Display and LitePort (IN3916 only)**

**Refer to Reference Guide available at www.infocus.com/support.**

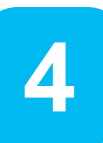

## **4** Turn on projector and source

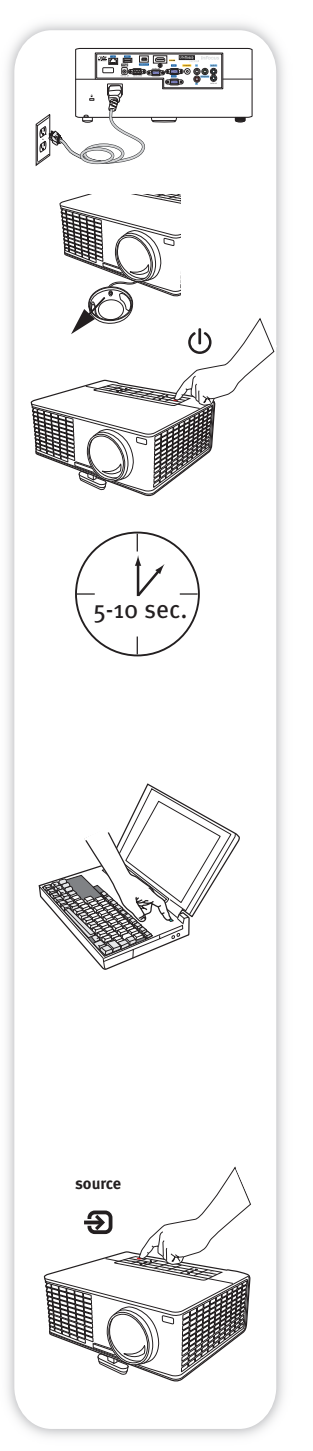

### *1* Connect the power cord to the projector and to an electrical outlet

The power light  $\langle \cdot \rangle$  on the projector will light amber.

#### **Remove the lens cap**

#### *3* Turn on the projector

Touch the power light (or press power on the remote). The power light will start blinking green.

#### *4* Wait for the lamp to warm up

After a few seconds, the power light will stop blinking, and the other buttons on the keypad will light up. It can take a minute for the lamp to reach full brightness.

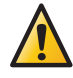

**Warning:** Do not look directly into the lens while the projector is being used.

### *5* Turn on computer or other source

If your computer is connected to the USB Display connector, follow the instructions on your computer's screen. Otherwise, you may need to press a specific key combination to activate your laptop's external video port. On most laptops, hold down the FN key while pressing a key labeled CRT/LCD, LCD/ VGA, a monitor icon  $\Box$ , or similar. Key combos for popular models:

Fujitsu Fn+F10

Apple F7 **HP/Compaq Fn+F4 or Fn+F6** Sony Fn+F7<br>Dell Fn+F8 BM ThinkPad Fn+F7 Toshiba Fn+ IBM ThinkPad Fn+F7 Toshiba Fn+F5

Complete laptop activation chart at www.infocus.com/support

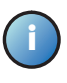

**Important:** If there is still no video, restart your computer (first make sure it's connected to the projector and the projector is turned on).

### *6* Change source if needed

If needed, press **source** (on the projector or remote) and the select button to choose a different source.

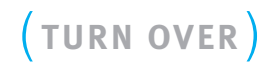

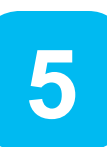

## Adjust the picture

## *1* Height

B **1 2**

- *1*Hold down the release button under the front of the projector.
- 2 Lift the front of the projector to the desired height.
- **3** Release the button.

### *2* Keystone

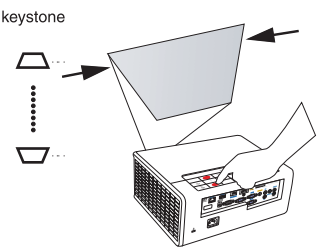

Press the keystone buttons to make the picture square.

### *3* Focus

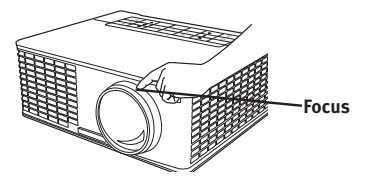

Focus the center of the image.

#### Need Help?

help <u> (?)</u>

Press the Help button at any time to get help with connecting sources and improving the picture.

Interactive Screen Size and Distance **Calculator** www.infocus.com/calculator

Buy a Screen and Other Custom **Accessories** www.infocus.com/store

#### Ceiling mount?

To flip the image, turn on the **Ceiling** Mount setting in the Setup menu.

#### Using the menus

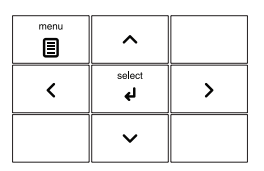

- **1** Press **menu**, then press  $\vee$  or  $\wedge$  to review menus.
- **2** Press **select** to enter a menu, then press  $\vee$  or  $\wedge$  to review settings.
- **3** Press **select** to change a setting. If this shows more choices, press  $\vee$  or  $\wedge$  to update the setting, then press select or menu to save it.
- **4** Press **menu** to go back. Press it again to remove the menu.

Note: Most picture settings are disabled (gray) unless a source is being displayed.

#### Moderating multiple presentations (IN3916 only)

With the Moderator feature, up to 32 participants can connect to the projector via the network. The main presenter can select up to four of the connected participant PCs to present simultaneously.

For detailed information, please see the Reference Guide at www.infocus.com/support.

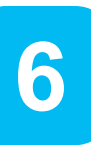

## **Use LiteBoard**

### Enabling interactivity on your projector

1 Charge the wand's battery. Connect the USB power adapter to an electrical outlet, then connect a USB cable between the adapter and the wand. Unplug the cable when the battery light turns off.

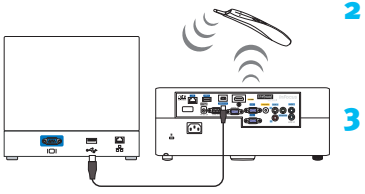

2 Connect the computer and projector with USB. Connect the other USB cable between your computer and the projector's USB Display connector.

Turn on the wand. Press the wand's tip, or press its L or R button. Use the wand to navigate your digital desktop.

To move: Point the wand at the screen.

To click: Push the wand's tip onto the screen or click the L button.

**Avoid shadows!** The wand won't work if its tip is in a shadow, or if it is pointing at a shadow.

**Lithium battery caution:** The LiteBoard wand lithium battery is only rechargeable, and is not user serviceable or user replaceable. Always use the included USB cable and power adapter (or your computer) to charge the wand.

#### **7** Use the microphone Connect a microphone

Use a 3.5 mm mini-jack cable to connect a **dynamic microphone** to the projecter's microphone port.

There are two ways to adjust the microphone volume. You can either go to the **Setup > Mic Volume** menu and adjust the microphone volume, or press the **Volume** key on the projector to adjust the volume of the microphone and the projector.

**8**

## Turn off the projector

#### Press the power button

The power light on the projector will blink while the fan cools the lamp. If you need to unplug the projector, wait until the fan stops and the power light stops blinking and stays on.

Note: While the power light is blinking, button presses on the projector and remote are ignored.

## **EAD THE REFERENCE GUIDE**

### Download it at www.infocus.com/support

The Reference Guide is available in multiple languages. It covers advanced setup and operation, including lamp replacement instructions.

## **TROUBLESHOOTING**

#### If there is no picture or the picture is blank

 $\mathcal{L}$ 

If the power light is off, make sure the power cord is connected and plugged into a live electrical outlet. If the power light is amber and not blinking, touch the power light (or press power on the remote).

Check video source and cables. Make sure the video source (computer, DVD player, VCR, etc.) is turned on and cables are securely connected between the source and the projector.

If your computer is connected using USB Display (not VGA), please see the Reference Guide for more troubleshooting information.

Make sure your computer's video port is enabled. Press the key combination that activates your laptop's external video port (see step **4** ). If there is still no image, restart your laptop.

**source** க

Press the Source button. You may need to press it several times to view the correct source.

auto image ূূ

Press the Auto Image button.

### If "Signal out of range" is shown, or the picture looks bad

auto image  $\mathcal{L}$ 

Press the Auto Image button. If that doesn't help (and the source is a computer), reduce your computer's display resolution or vertical refresh rate.

## If the replace lamp light is on

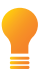

Turn the projector off and wait at least one minute, then turn it on again. If the replace lamp light turns on again, the lamp needs to be replaced. For lamp replacement instructions, see the Reference Guide, which can be downloaded at www.infocus.com/support

Only InFocus genuine lamps are tested for use in this projector.

### If the high temperature light is on

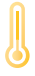

Turn the projector off and remove anything that may be blocking the air vents on its side. Leave the projector off for at least one minute to let it cool before turning it on again. **IMPORTANT:** Continuous operation at high temperature may reduce the lifetime of the lamp and/or projector.

### If the service required light is on

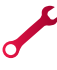

Turn the projector off and wait at least one minute, then turn it on again. If the service required light turns on again, the projector needs to be serviced. See below for service contact information.

#### More troubleshooting options are in the Reference Guide **Download it at www.infocus.com/support**

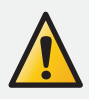

Warning: **In the unlikely event of a lamp rupture, particles may be ejected from the projector. Keep out of the area under and around the projector while the projector is in use. See the safety instructions booklet for more details.** 

## Questions? We're here to help! Visit us at: www.infocus.com/support

#### We're here to support you with your new purchase. We can help you with…

- Determining screen sizes
- Documentation in other languages
- Connecting your sources (TV, DVD, Cable/Satellite, Game, etc.)
- Selecting optional accessories
- Product warranty protection plans

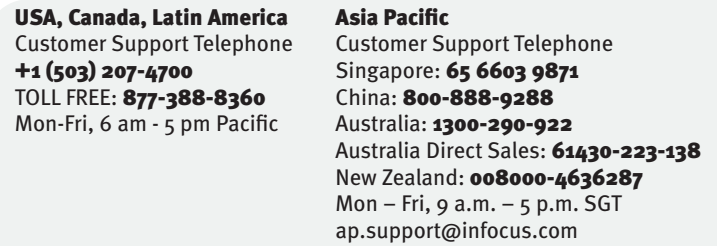

#### Europe, Middle East, Africa

Customer Support Telephone France: 0800 905-993 Germany: 0800 181-3649 Italy: 0800 877-238 Spain: 900 993-163 UK: 0800 028-6470 Other: 008000 463-6287 Mon-Fri, 08:00 - 17:00 CET emea.support@infocus.com

Hg - Lamp contains mercury. Manage in accordance with local disposal laws.

#### See www.lamprecycle.org

#### Declaration of Conformity

Manufacturer: InFocus Corporation, 13190 SW 68th Parkway, Suite 200, Portland, OR 97223-8368 USA We declare under our sole responsibility that this projector conforms to the following directives and norms: ErP Directive 2009/125/EC, EMC Directive 2004/108/EC, EMC: EN 55022, EN 55024, EN 61000-3-2, EN 61000-3-3, Low Voltage Directive 2006/95/EC, Safety: IEC 60950- 1:2005(MOD), ETSI: EN 300 440, EN 301 489, R&TTE Directive: 1999/5/EC.

The receiver portion of this product is a Category III device, as specified in EN 300 440.

#### Trademarks

Apple, Macintosh, and PowerBook are trademarks or registered trademarks of Apple Computer, Inc. IBM is a trademark or registered trademark of International Business Machines, Inc. Microsoft, PowerPoint, and Windows are trademarks or registered trademarks of Microsoft Corporation. Adobe and Acrobat are trademarks or registered trademarks of Adobe Systems Incorporated. DLP® and the DLP logo are registered trademarks of Texas Instruments and BrilliantColor™ is a trademark of Texas Instruments. InFocus, In Focus, and INFOCUS (stylized) are either registered trademarks or trademarks of InFocus Corporation in the United States and other countries.

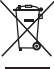

NOTE: This product is covered electrical and electronic equipment under the European Union's Waste from Electrical and Electronic Equipment ("WEEE") Directive (2002/96/EC). The WEEE Directive requires that covered equipment be collected and managed separately from typical household waste in all EU member states. Please follow the guidance of your local **Penvironmental authority or ask the shop where you purchased the product for collection or recycling options.** 

#### FCC Warning

This device complies with part 15 of the FCC Rules. Operation is subject to the following two conditions: (1) This device may not cause harmful interference, and (2) this device must accept any interference received, including interference that may cause undesired operation. Note: This equipment has been tested and found to comply with the limits for a Class B digital device, pursuant to part 15 of the FCC Rules. These limits are designed to provide reasonable protection against harmful interference in a residential installation. This equipment generates, uses and can radiate radio frequency energy and, if not installed and used in accordance with the instructions, may cause harmful interference to radio communications. However, there is no guarantee that interference will not occur in a particular installation. If this equipment does cause harmful interference to radio or television reception, which can be determined by turning the equipment off and on, the user is encouraged to try to correct the interference by one or more of the following measures:

- Reorient or relocate the receiving antenna.
- Increase the separation between the equipment and receiver.
- Connect the equipment into an outlet on a circuit different from that to which the receiver is connected.
- Consult the dealer or an experienced radio/TV technician for help.

Changes or modifications to this equipment that are not expressly approved by InFocus Corp. may void the user's authority to operate the equipment.

#### Canada

This Class B digital apparatus complies with Canadian ICES-003. Cet appareil numérique de la classe B est conforme à la norme NMB-003 du Canada.

#### Agency Approvals

cTUVus. Other specific Country Approvals may apply. Please see product certification label.

**Input ratings:** 100-240Vac, 3.9A, 50-60Hz<br>InFocus reserves the right to alter product offerings and specifications at any time without notice.